## 泰山学院高等学历继续教育 2024 级新生入学须知

泰山学院高等学历继续教育 2024 级新同学:

您好!衷心祝贺您被我校录取!请仔细阅知以下内容并按规定办 理信息完善、缴费、学习等相关事项。

### 一、登录学员平台,完善个人信息

### 1、学员平台使用

直接登录学员平台: http://jxjystudent.tsu.edu.cn/

用户名: 学号(找教学点或者班主任获取);密码: 身份证后六 位。

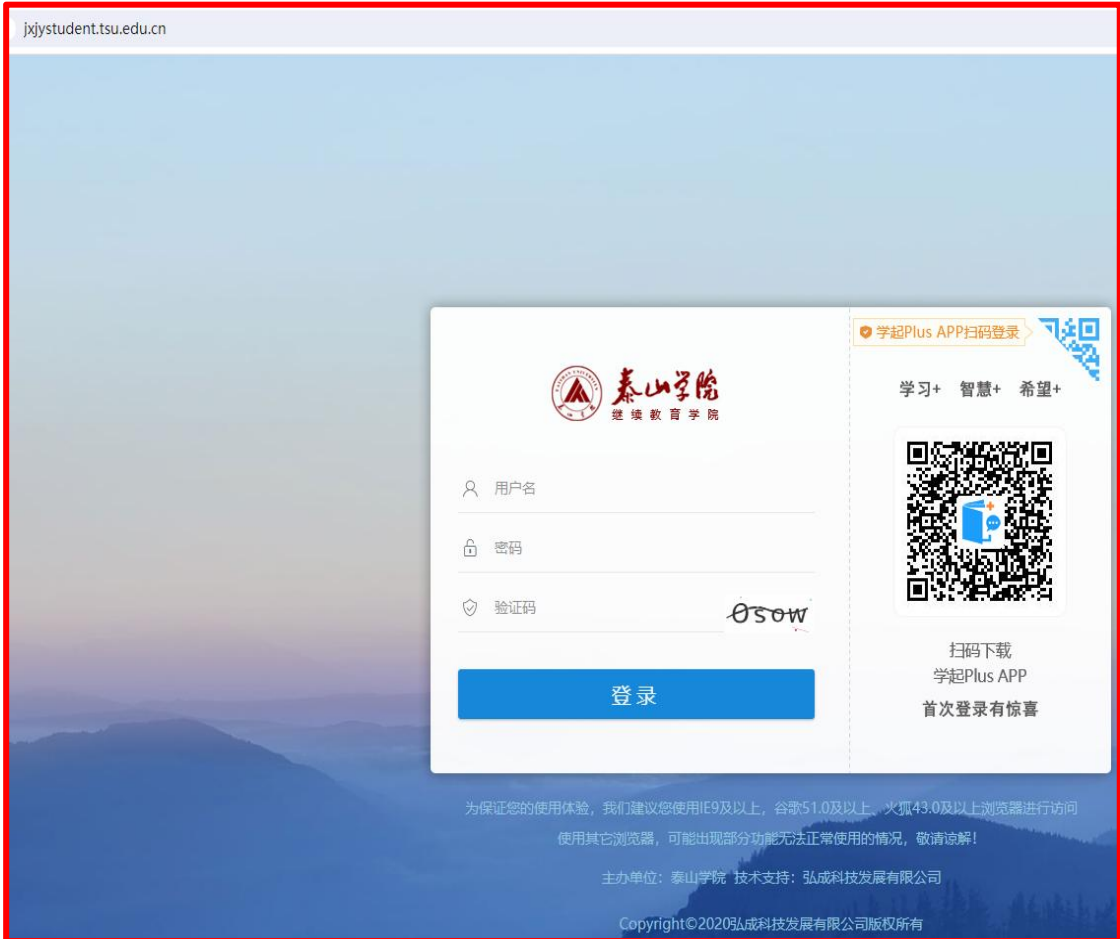

# 也可通过泰山学院继续教育学院官网登录:

<https://sce.tsu.edu.cn/>

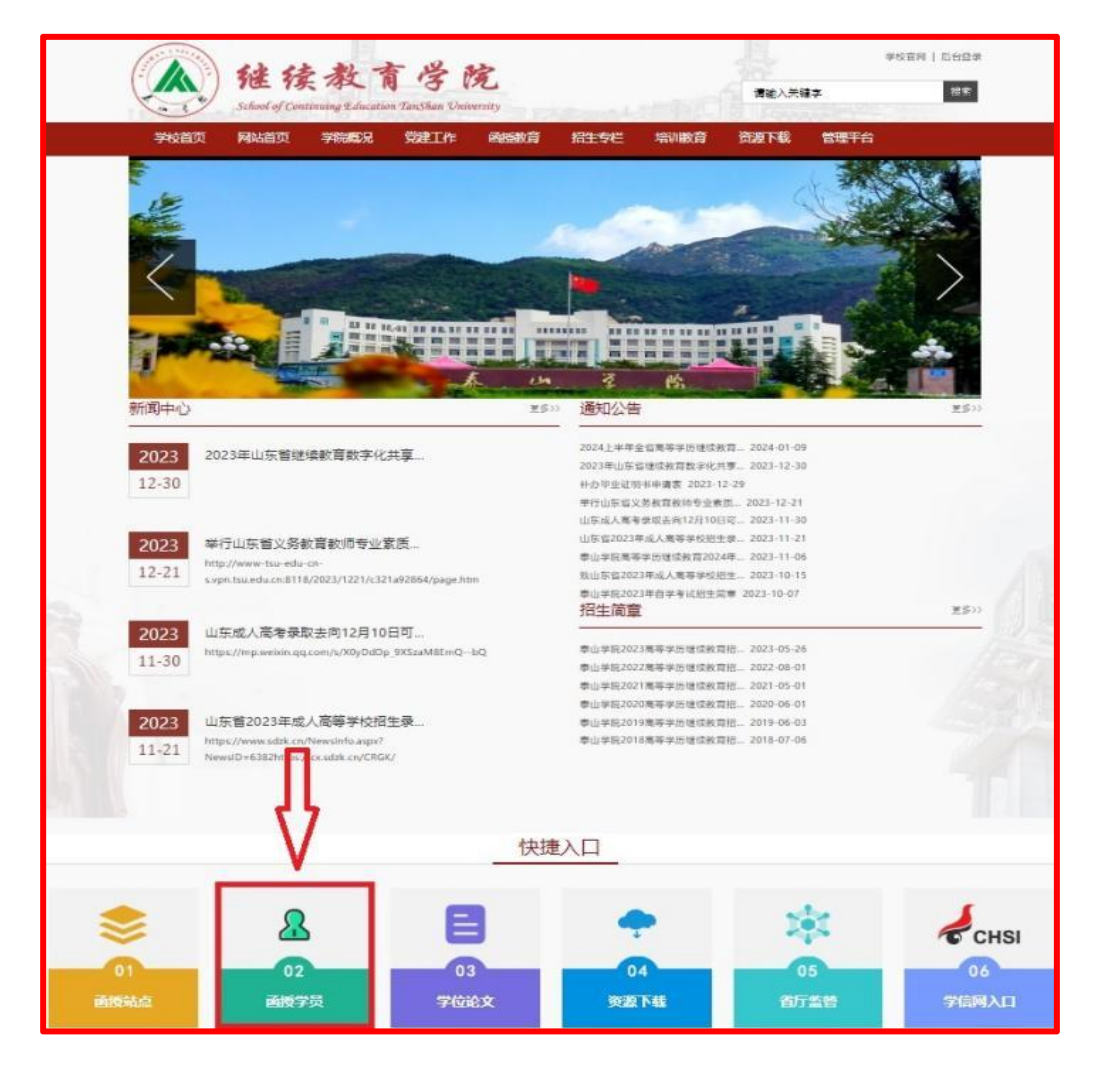

# 2、信息补充: 务必补充完整带"\*号"个人信息。

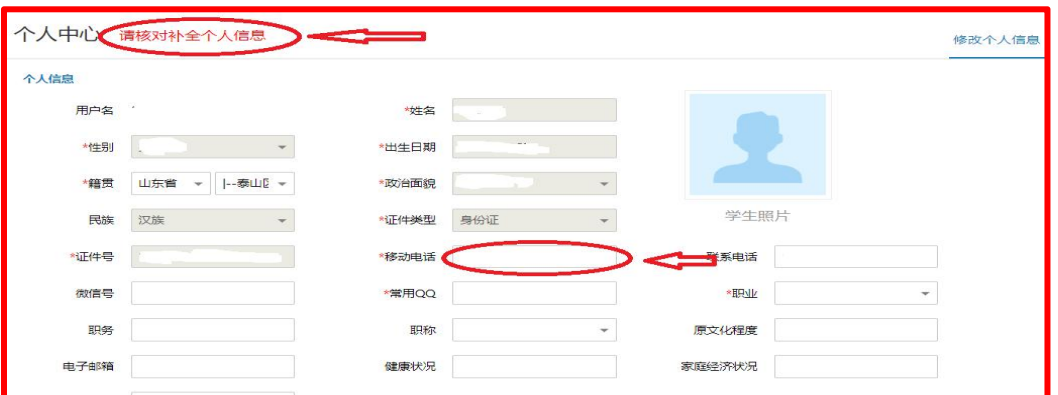

特别提示:个人信息中移动电话必须为本人正在使用的手机号码,

否则会影响后期的缴费和学习。

### 3、个人信息完善时间

2024 年 1 月 20 日至 2024 年 1 月 28 日。

#### 二、 缴费

#### 1、收费标准:

我校严格按照统一缴费标准全额收取学费,学费标准按照上级财 政、物价部门备案标准执行,具体收费参照本年度招生简章。学费按 年度收缴,禁止跨年度预收或一次性收取学员学习期间全部学费,任 何个人和第三方机构不得代收代缴,严禁分配、挪用或截留学费,严 禁假借我校名义乱收费。

#### 2、缴费时间:

2024 年 1 月 30 日--2024 年 2 月 4日。

提示:请务必在规定时间内完成缴费,逾期不缴纳学费者不予注 册学籍,并取消开课学习和考试资格,按放弃入学处理,责任自负。

#### 2、缴费方式:

在规定时间内点击财务进入缴费页面(具体操见缴费流程)。

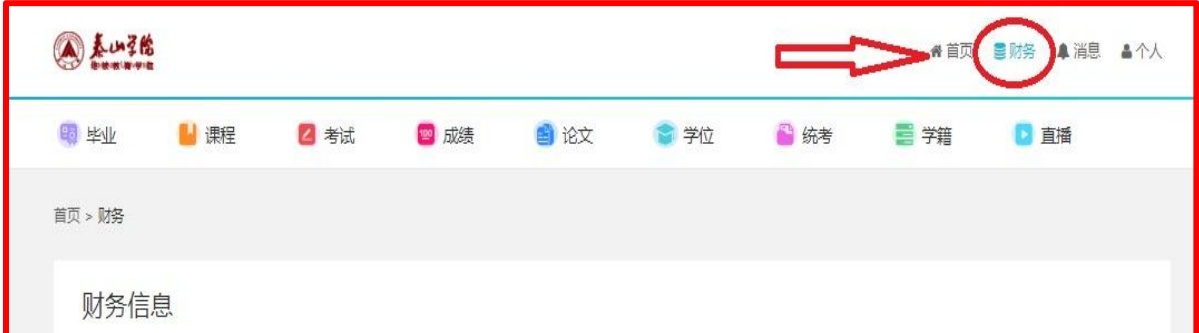

我校全部实行学员平台缴费,不接受教学点和第三方代收代缴学 费。

### 三、学习

## **1**、学习方式:

我校高等学历继续教育采取以网络学习为主,线上、线下、自学 相结合的学习模式。

### **2**、学员平台学习使用:

新生完成缴费后,可以电脑登陆"学员平台"或者登陆手机 APP (学起 PLUS)进入"课程"学习,学习过程计入总评成绩。请大家 按要求完成规定的学习时长和登陆次数。

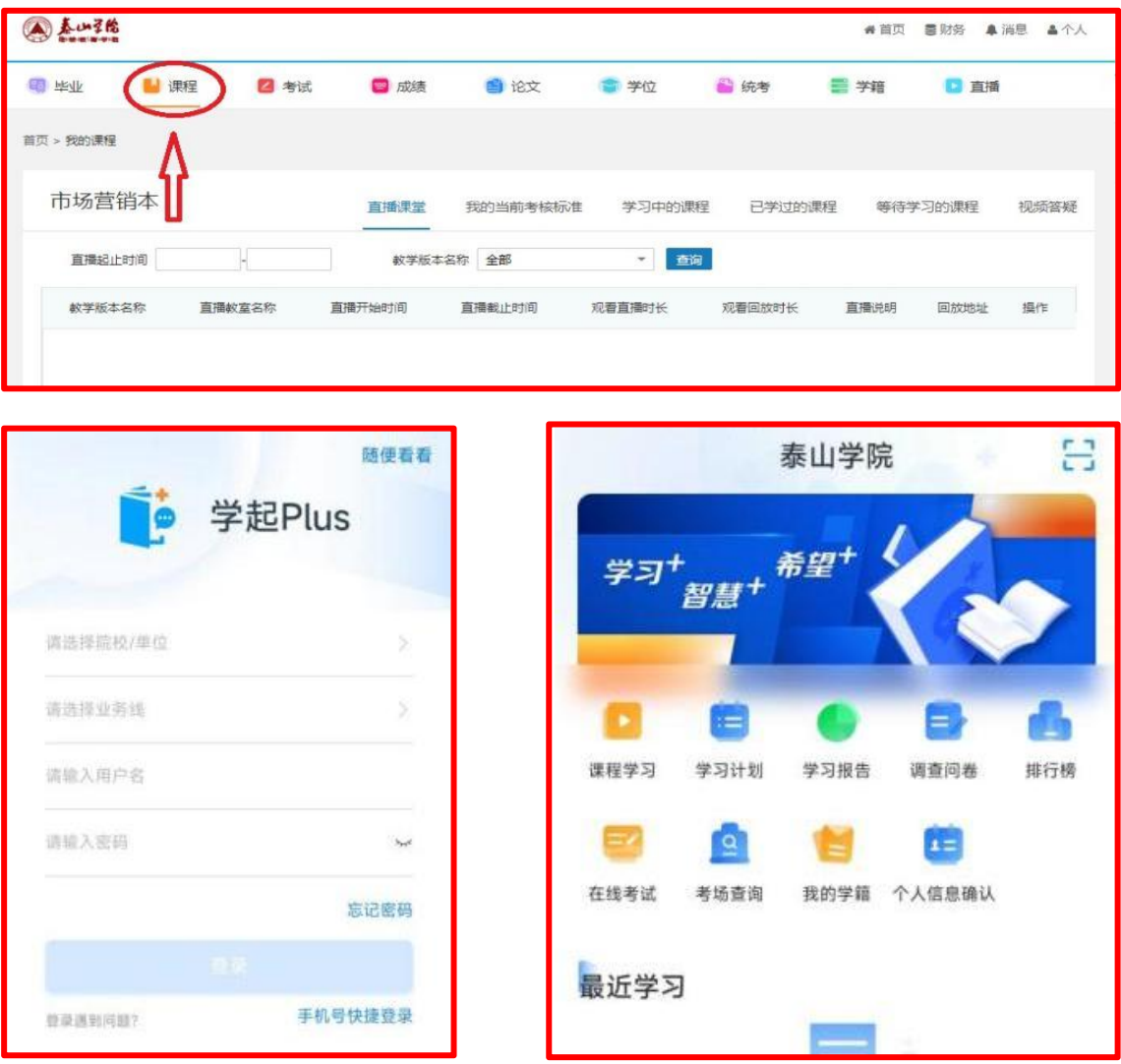

#### 四、学位申报条件

1、各门课程平均成绩 70 分以上且"主干课程"考试成绩合格。

2、在籍期间,参加山东省高等学历继续教育学士学位外语考试 成绩合格,或非英语专业学员在籍期间参加全国英语等级考试三级 (简称 PETS-3)成绩合格。

3、毕业论文成绩达到良好及以上。

特别提示:学员须在第二、三、四学期参加学位外语或全国英语 等级考试三级(简称 PETS-3)考试,每位学员共三次机会。

#### 五、其他注意事项

1、学员平台初始信息来自于招生录取,如发现个人信息有误, 请及时联系所在教学点。学员信息勘误、转专业(不能跨科类、学历 层次、学习形式、不得特殊专业转普通专业、不能二次转专业)均须 在第一学年第一学期 5 月 31 号前提交申请,逾期不提交者视为自动 放弃,不再办理。

2、在校学习期间,请务必及时查看泰山学院继续教育学院官网, 并关注泰山学院继续教育学院公众号,及时查看学校发布的各类通知 公告,以免遗漏重要通知,影响自己的学习、考试、毕业和学位授予 等事项。

祝您学有所获、学有所成!

学习过程中您有问题可以通过以下方式联系我们:

1、电话: 招生录取相关问题请咨询:0538-6715172,张老师

学费缴纳相关问题请咨询:0538-6715255

18206380981 刘老师

学籍 相关问题请咨询:0538-6715397,李老师

学习考试相关问题请咨询:0538-6715575,朱老师

2、请登录官网: <https://sce.tsu.edu.cn/>查询相关通知

3、请扫码关注公众号:

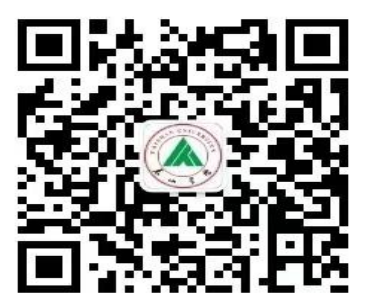

泰山学院继续教育学院

2024 年 1 月 19 日

泰山学院-在线缴费操作流程

1、 在 PC 端浏览器地址栏输入学校网址, 登录到学员平台上。如图: 网址: <http://jxjystudent.tsu.edu.cn/>

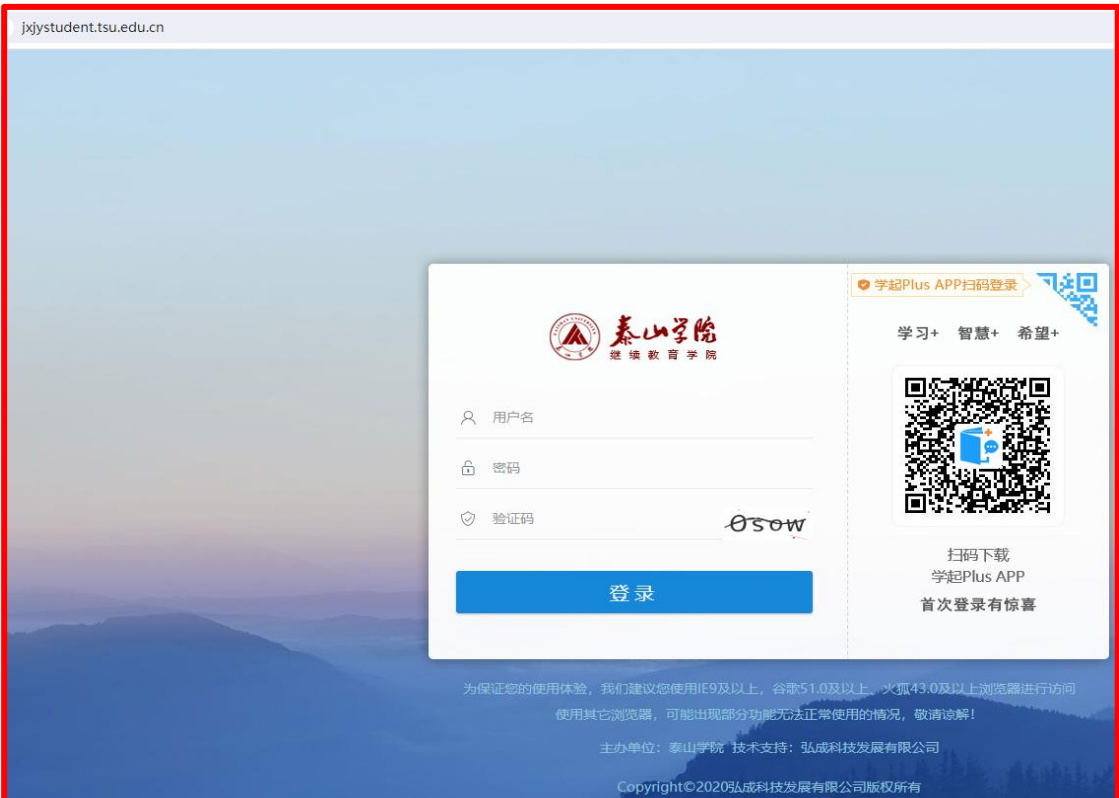

2、点击学员平台---右上角"财务"--- "在线支付"---查看自己的学费,点击立即缴费。

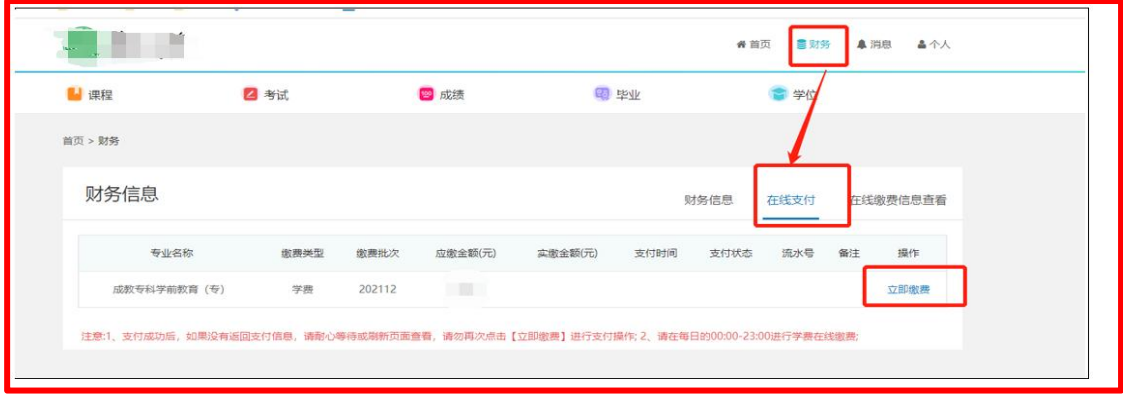

# 附件

如跳转至以下页面,一般为网络问题,请"点击仍然发送"即可。

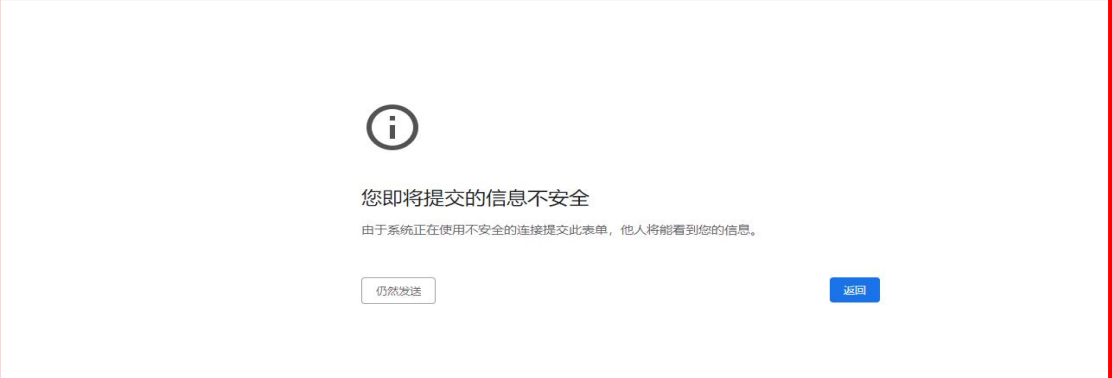

- 3、点击立即缴费后,会出现学员的手机号,点击获取验证码。
- 4、进入缴费页面,确认右侧的缴费信息后,点击"确认支付"

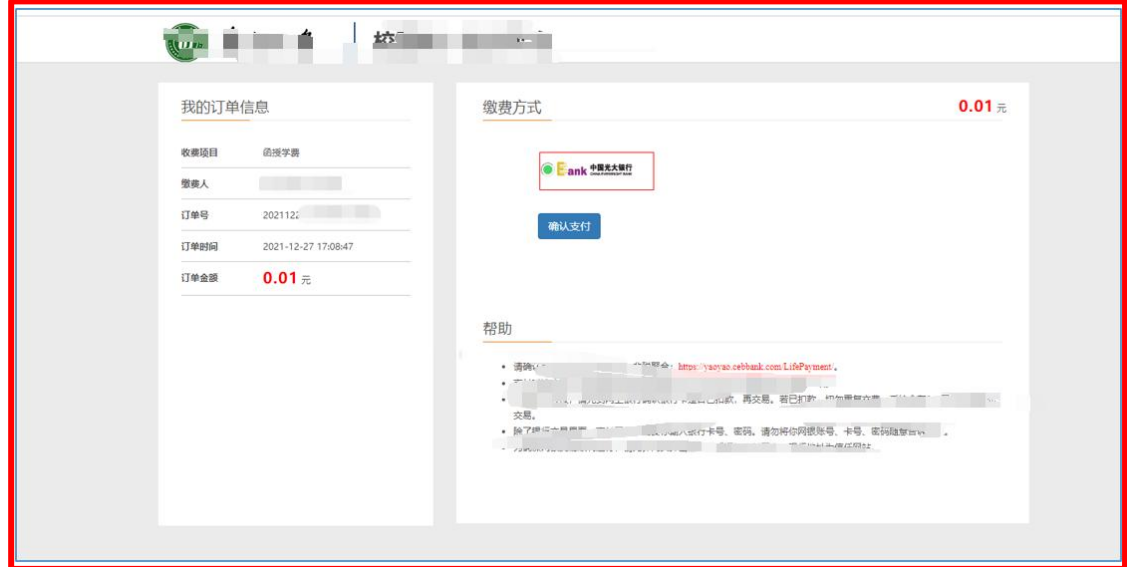

5、选择支付方式"微信支付"、"支付宝支付"。手机扫描二维码进行支付

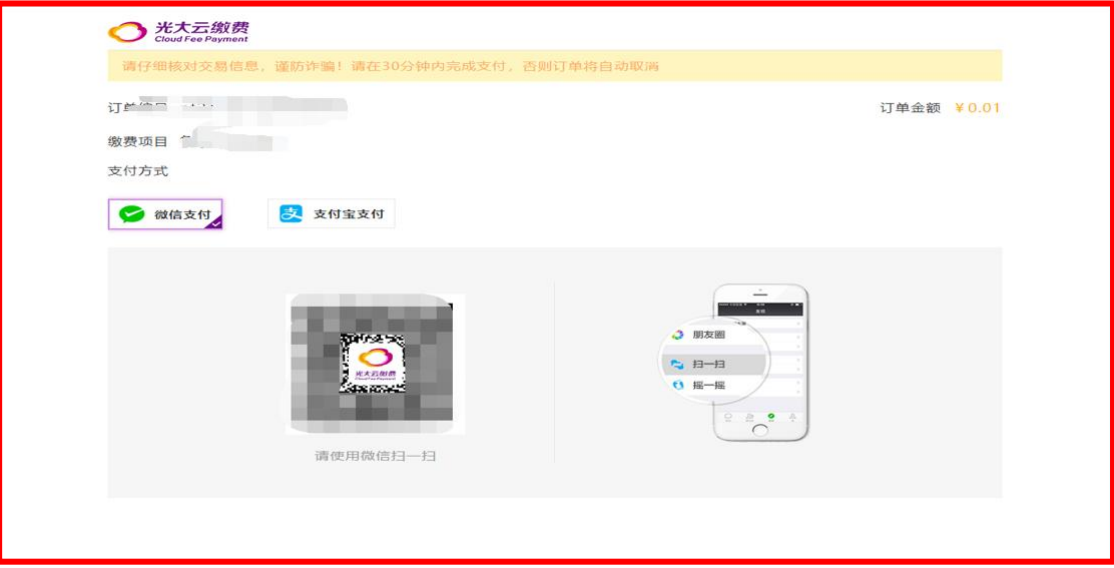

、手机扫码后,进入支付页面,支付成功即可(请忽略示图金额)。

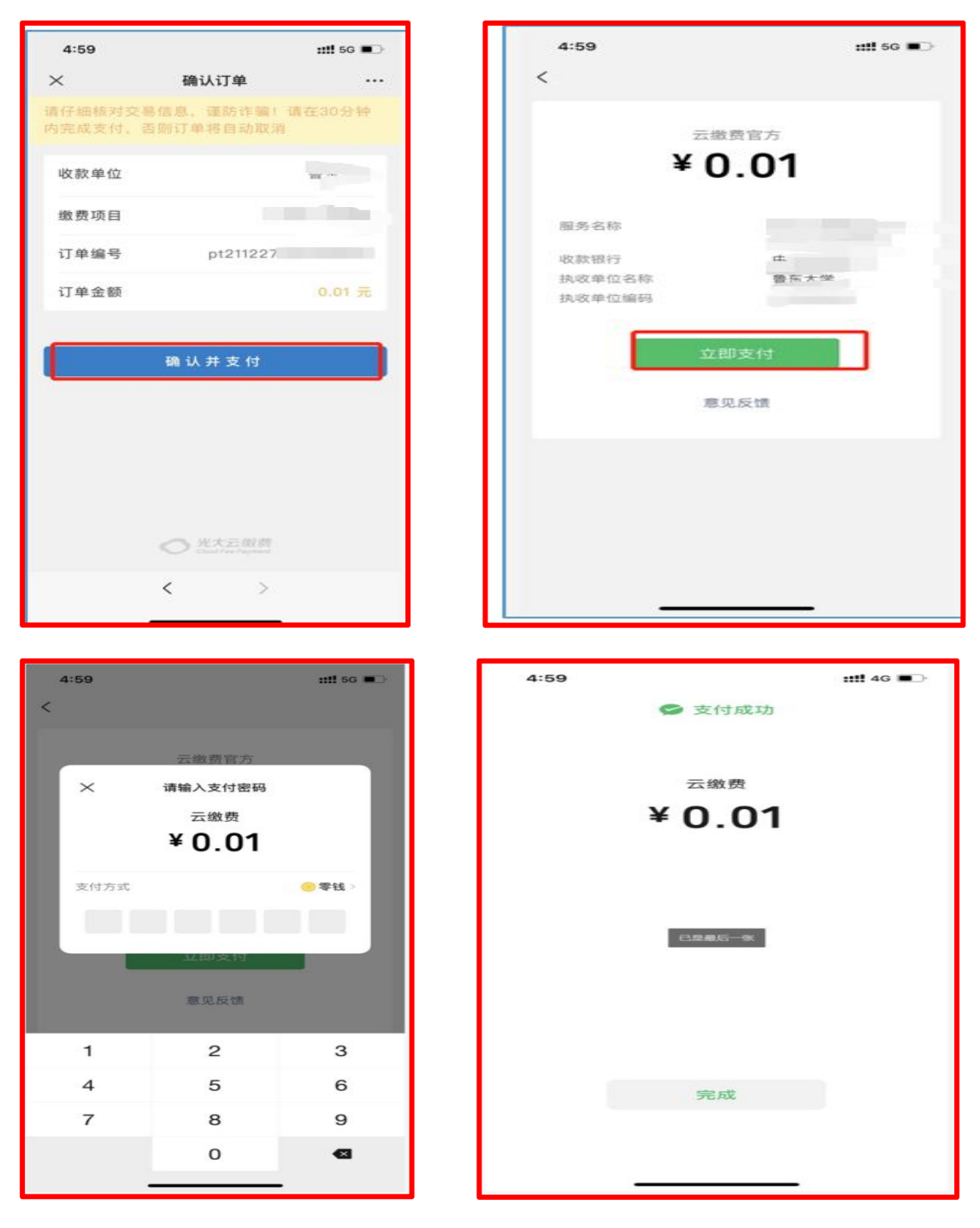

、平台显示支付成功后,关闭缴费页面回到学员平台。

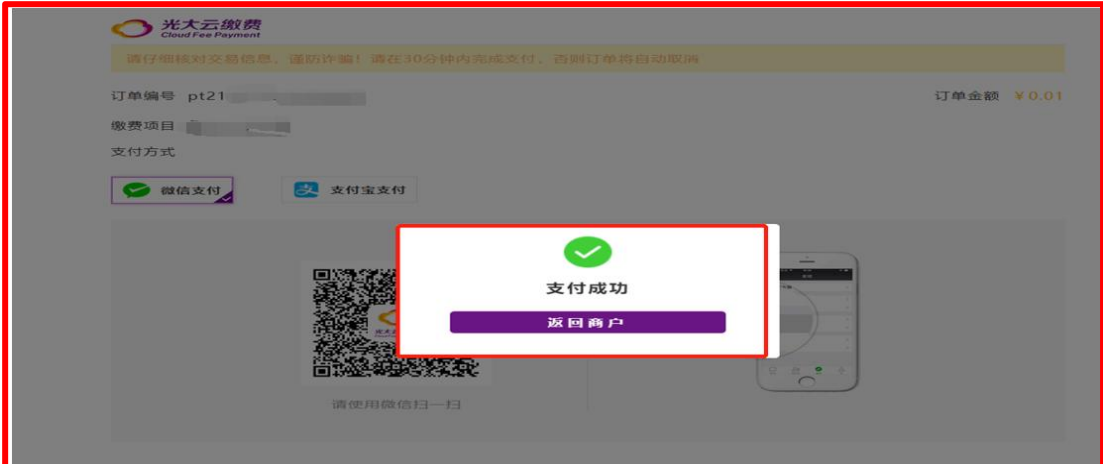

、如果此页面未显示支付信息,请耐心等待或者刷新页面查看已缴费信息。

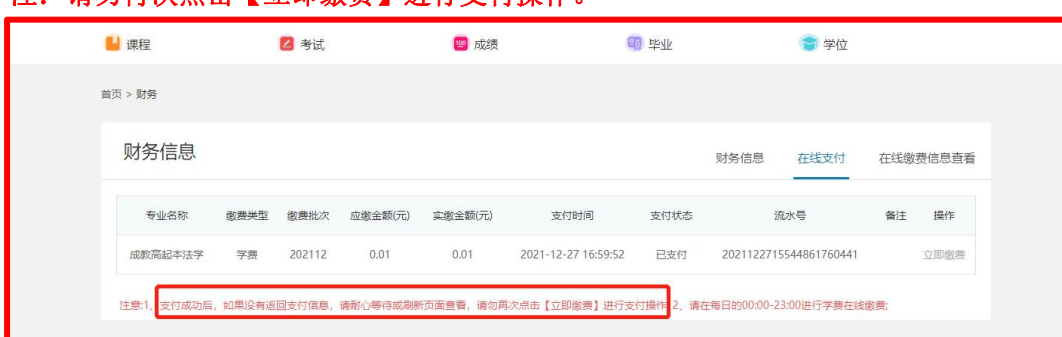

注: 请勿再次点击【立即缴费】讲行支付操作。